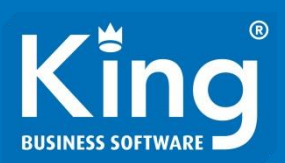

# Doe het zelf tooling

## Met VBA

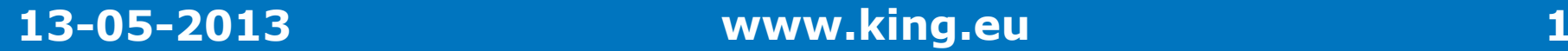

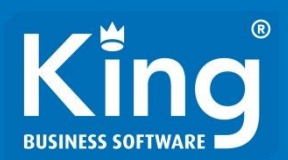

## Een goede voorbereiding:

- Start je laptop
- Start Excel
- Zet het tabblad "Ontwikkelaars" aan (Bestand, Opties, Lint aanpassen)

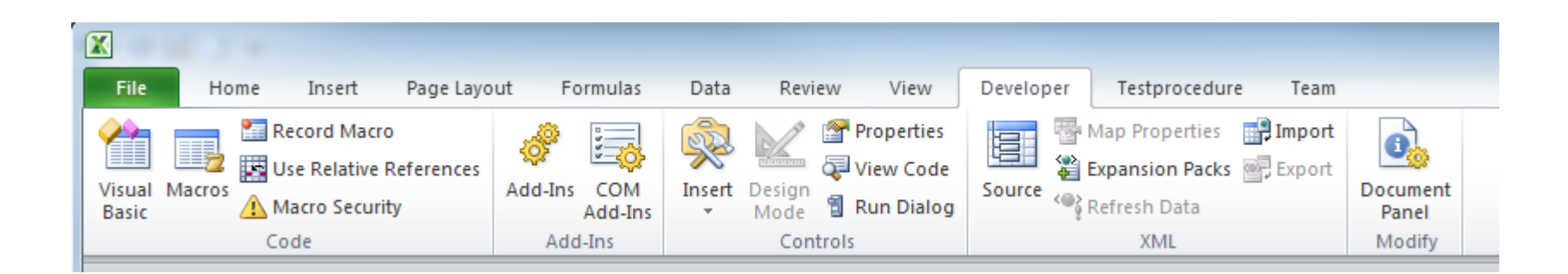

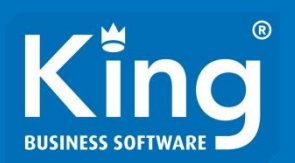

Stéphanie Heidstra Testmanager bij Quadrant Software 15 jaar in het testvak ISTQB Practitioner Certified Ethical Hacker

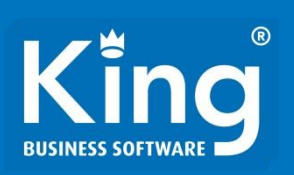

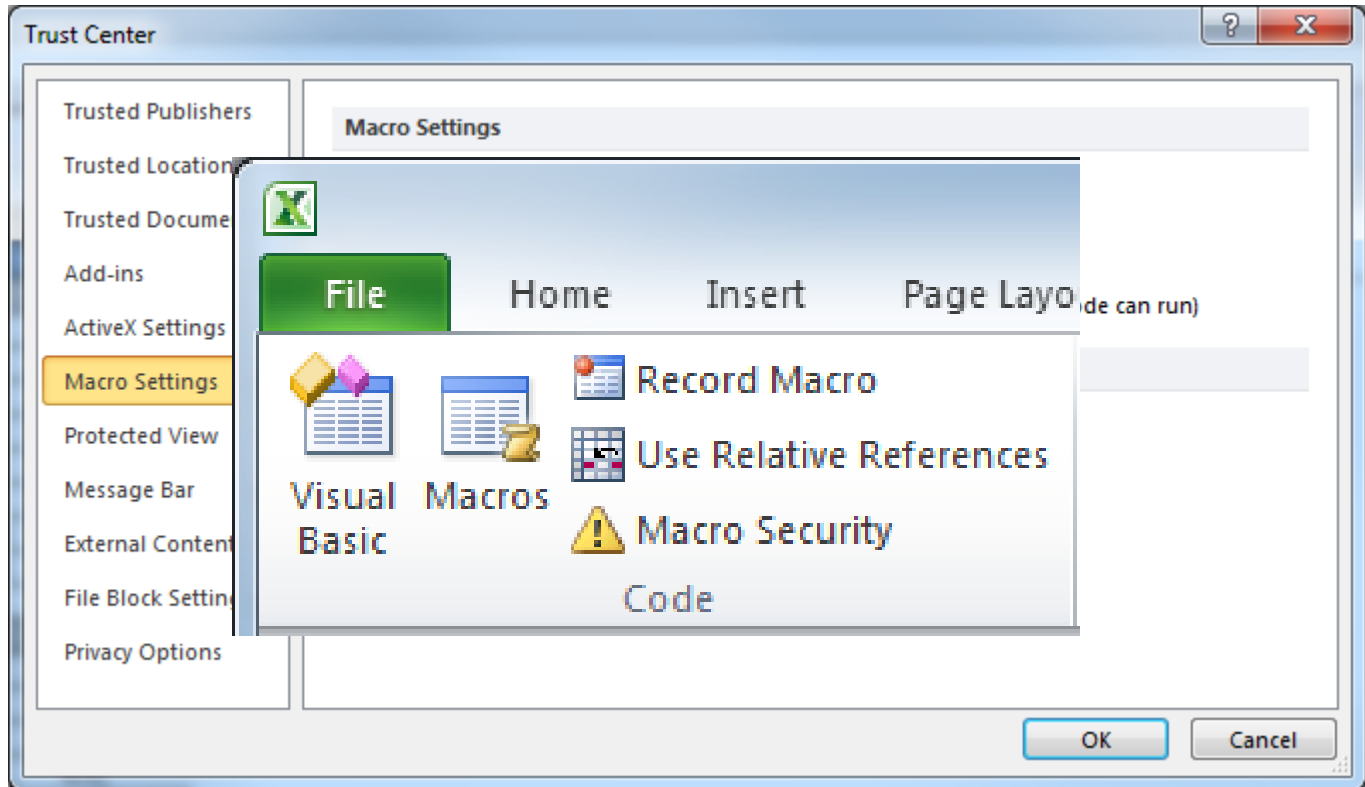

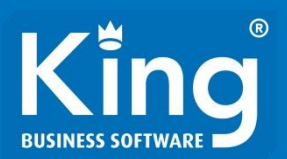

# Oefening 1:

Neem een macro op die "Hello world" in een willekeurige cell zet.

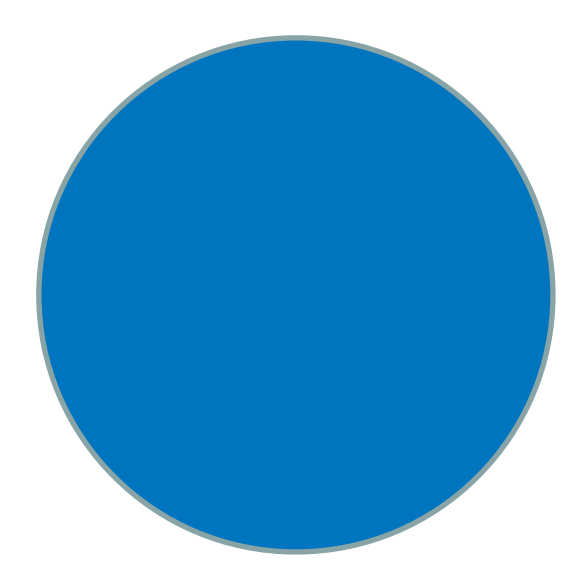

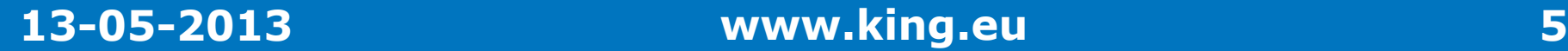

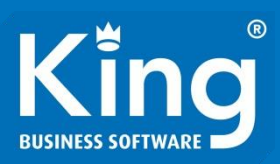

# Oefening 1

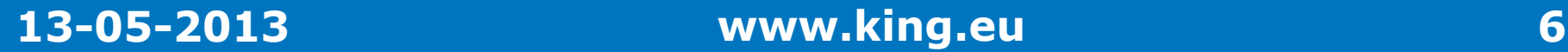

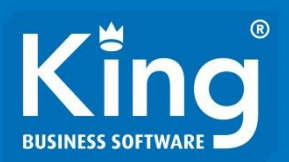

# **Sub** Procedure

Function Functie

# "Ga koffie zetten" "Breng mij koffie"

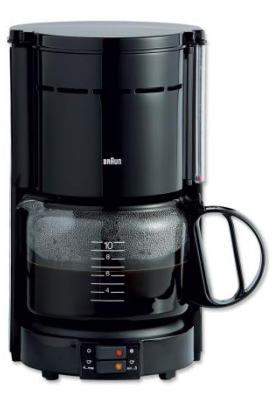

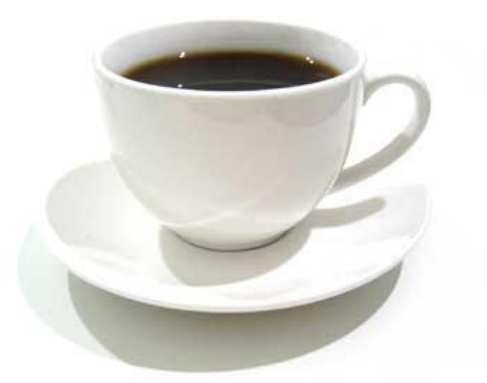

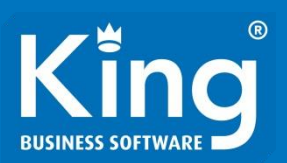

### Public - Private

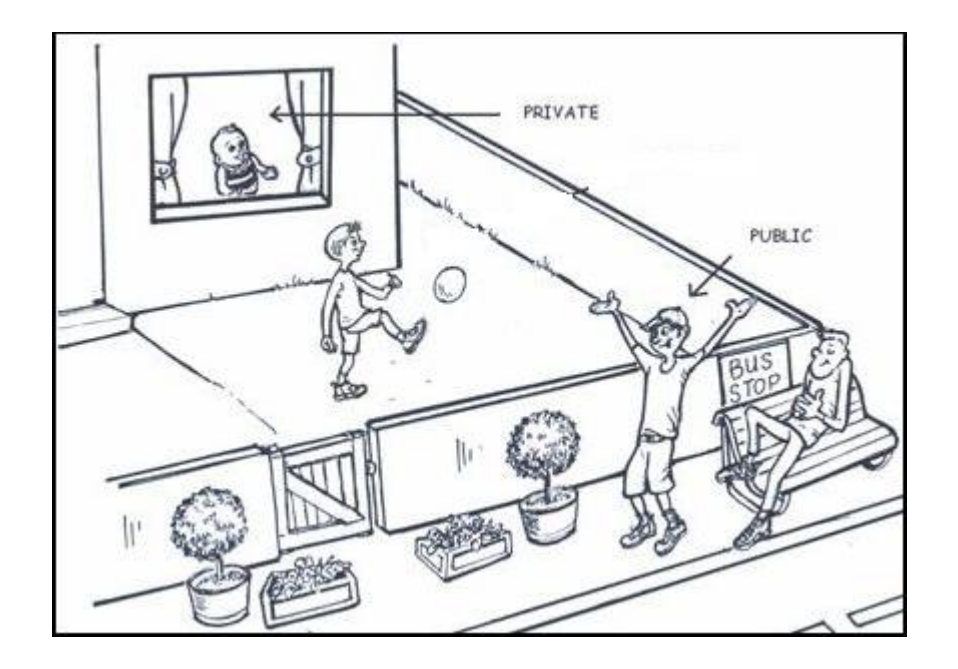

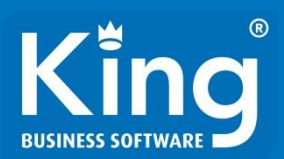

# Oefening 2:

Zet de macro die we net opgenomen hebben om van een Sub naar een Function.

Zorg dat hij van buiten af aan te roepen is en roep hem aan vanaf het worksheet.

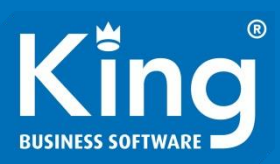

# Oefening 2

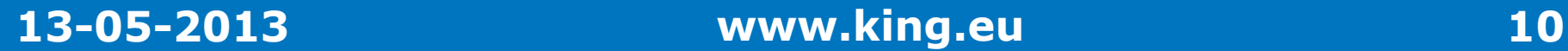

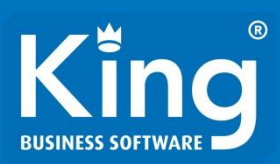

## Syntax:

- If ….. Then
- Else

• EndIf

If sVandaag = sZondag Then Call DoeIets Else Call DoeIetsAnders End If

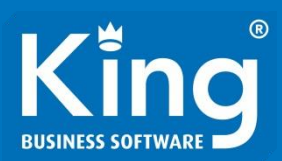

# Oefening 3:

Pas de code van net aan zodat hij het volgende doet:

Op 13 mei tussen 9 en 1 zitten we op TestNet, dus moet de melding "Hallo TestNet" zijn.

Op diezelfde dag is het tussen 11:00 en 11:30 is het koffietijd en moet de melding "Tijd voor koffie" zijn.

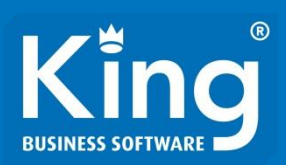

# Op 13 mei:

- Tussen 9:00 en 13:00: "Hallo TestNet"
- Tussen 11:00 en 11:30 "Tijd voor koffie"
- Anders "Hallo Wereld"
- Date()
- Now()
- Hour()
- Minute()
- DateSerial(yyyy,mm,dd)

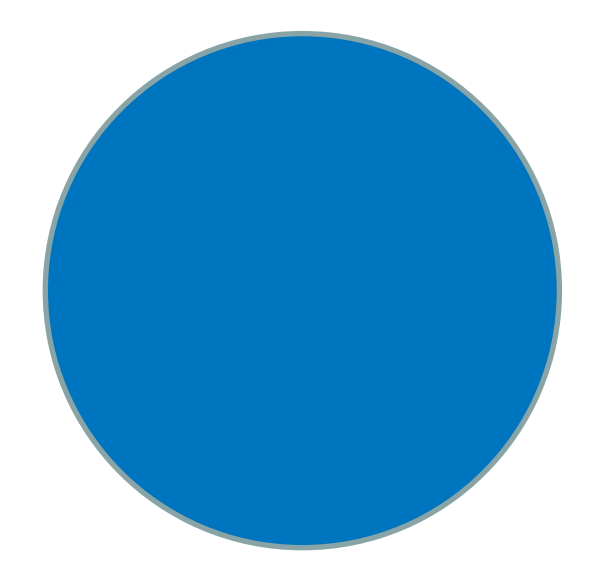

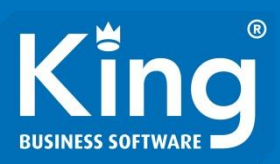

# Oefening 3

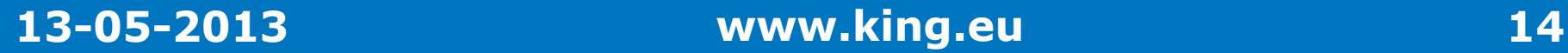

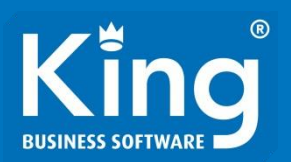

- Debugging
- Breaks
- Watches
- MsgBox

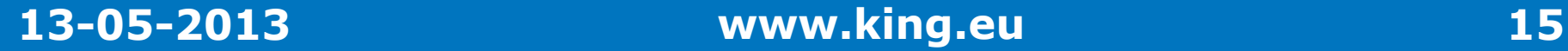

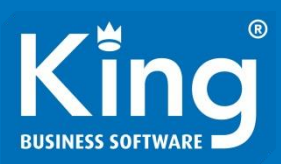

# Oefening 3b

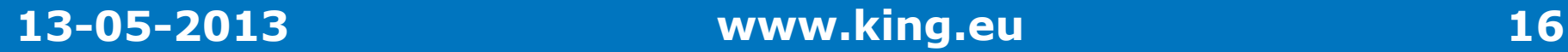

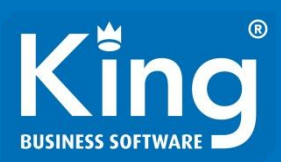

## Syntax:

• Set

• Dim … As …

Dim iTeller As Integer Dim sNaam As String

sNaam = "Joe"  $i$ Teller = 1

Dim oSheet As WorkSheet

Set oSheet = ActiveWorkbook.Sheets(1)

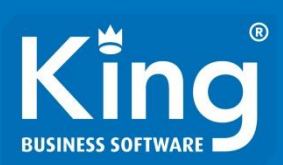

# Syntax:

• For Each … In …

• Next

Dim oWorksheet as Worksheet

For Each oWorksheet In ActiveWorkbook.Sheets MsgBox(oWorksheet.Name) Next

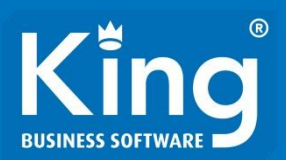

## Oefening 4:

Maak op tabblad Management-info een functie in het urenveld, die op basis van de gegevens erboven de juiste uren bepaald.

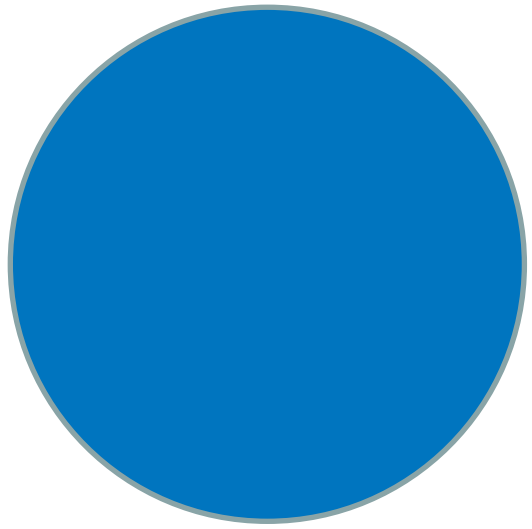

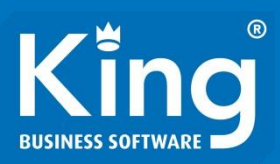

# Oefening 4

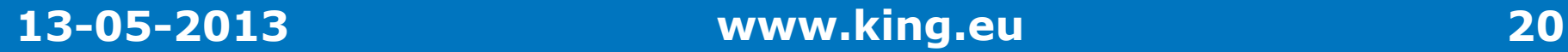

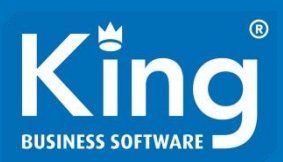

# Syntax:

### •  $...Find(What:=-...)$

Dim oWorksheet As Worksheet Dim ofoundRange As Range

Set oWorksheet = ActiveWorkbook.Sheets(1) Set ofoundRange = oWorksheet.UsedRange.Find(What:="Cem")

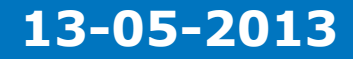

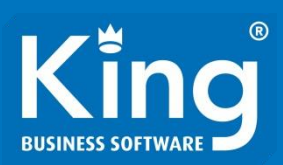

# Syntax:

•  $...Find(What:=-...)$ 

- LookIn
- LookAt
- SearchOrder
- MatchCase
- xlValues, xlFormulas
- xlWhole, xlPart
- xlByRows, xlByColumns
- True, False

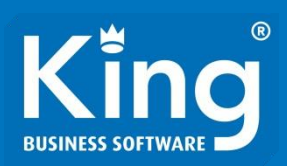

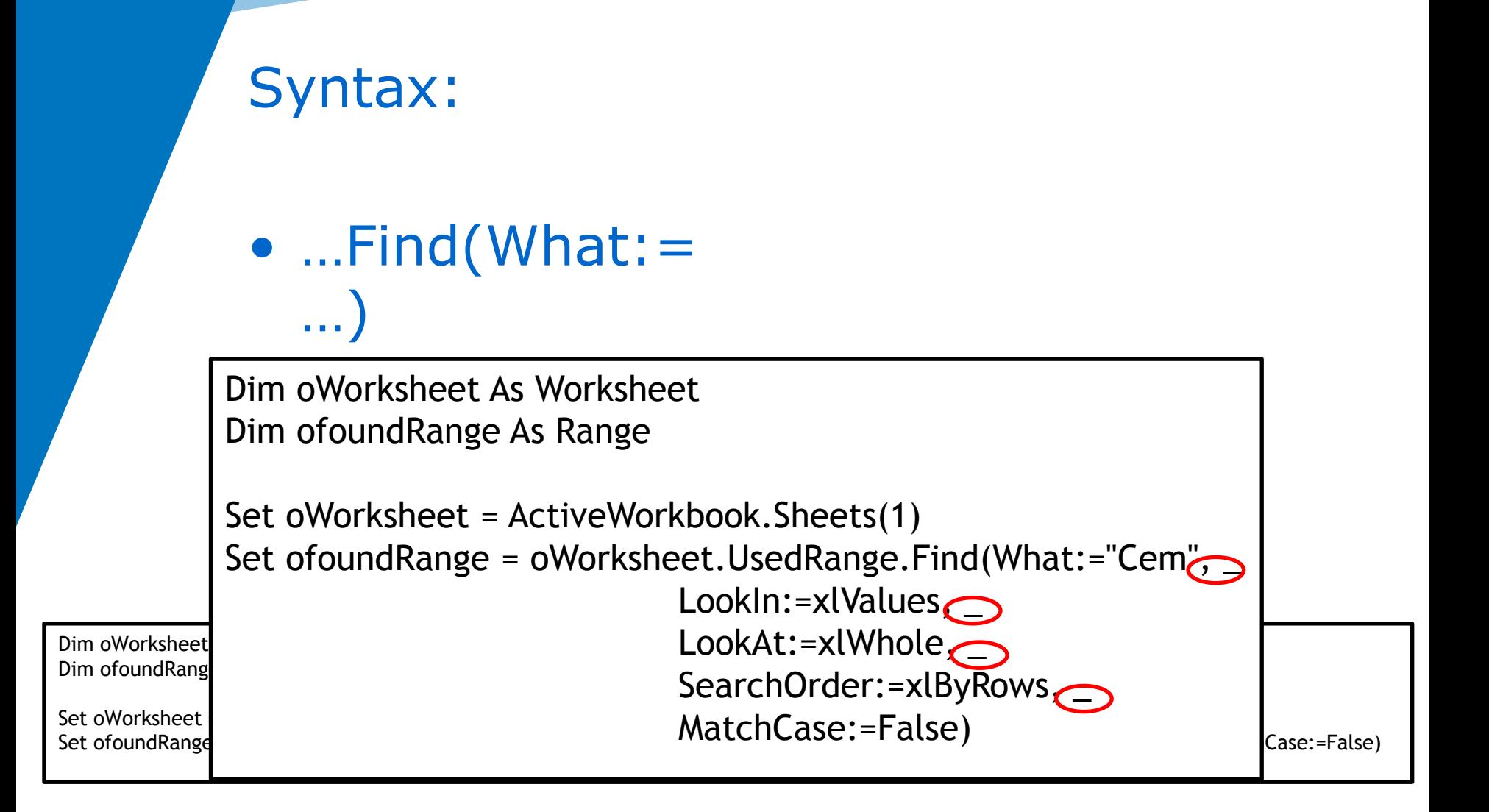

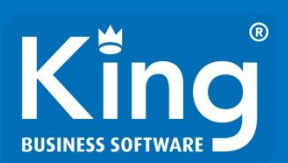

# Oefening 4b: Bouw de For Each uit oefening 4 om naar een .Find constructie.

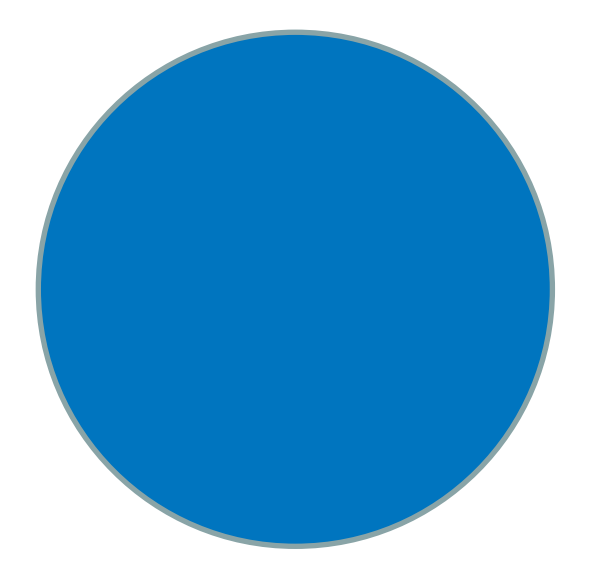

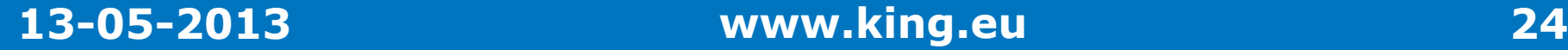

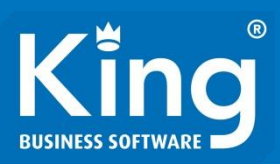

# Oefening 4b

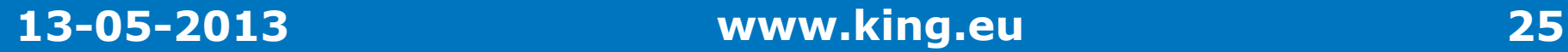

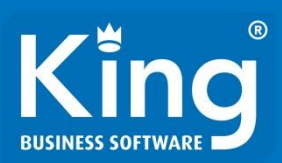

# Syntax:

- With …
- End Wit

Dim oCell As Range

Set oCell = ActiveWorkbook.Sheets(1).Cells(2, 2)

 oCell.Borders.LineStyle = xlContinuous oCell.Borders.Color = 255 oCell.Borders.Weight = xlMedium

Set oCell = ActiveWorkbook.Sheets(1).Cells(2, 2)

 With oCell.Borders .LineStyle = xlContinuous .Color =  $255$  .Weight = xlMedium End With

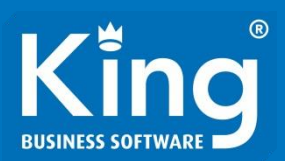

# Oefening 5:

Maak een macro die met een rode kleur in de "Totaal"-rij aangeeft in welke oneven weken Erik minder dan 40 uur gewerkt heeft.

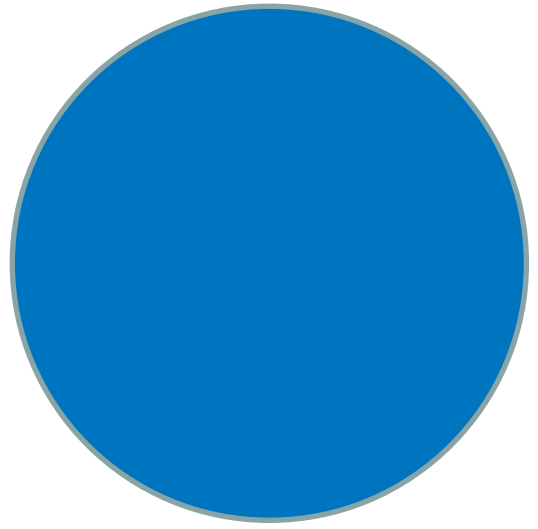

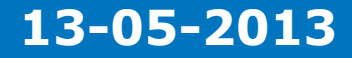

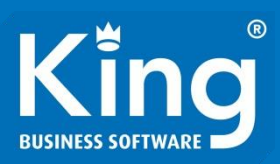

# Oefening 5

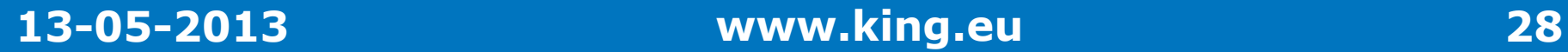

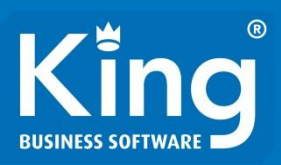

# Best practices / Coding guidelines

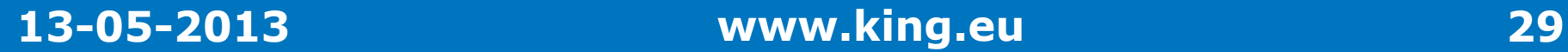

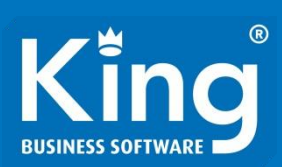

## Uitlijning

```
Dim sMelding As String
 sMelding = "Hallo wereld"
sMelding = "Hallo wereld"
 If Date = DateSerial(2013, 5, 13) Then
If Date = DateSerial(2013, 5, 13) Then
 If Hour(Now()) >= 9 And Hour(Now()) < 13 Then
If Hour(Now()) >= 9 And Hour(Now()) < 13 Then
If \textsf{Hour}(\textsf{Now}() ) = 11 And \textsf{Minute}(\textsf{Now}() ) \leq 30 Then
 sMelding = "Tijd voor koffie"
sMelding = "Tijd voor koffie"
 Else
Else
 sMelding = "Hallo TestNet!"
sMelding = "Hallo TestNet!"
 End If
End If
 End If
End If
 End If
End If
 Oefening3 = sMelding
Oefening3 = sMelding
```
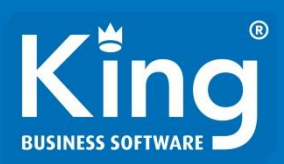

## Naamgeving

- 1 letterige variabelen
- Nietszeggende namen
- Volgnummers
- $\bullet$  i, j, k
- Data, value, myString, iIdx
- Data2, index2

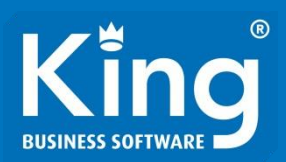

## Naamgeving

Public Sub MakeMT940() Dim iLine As Long Dim lAmount As Double Dim dMaxDate As Date

```
iLine = 2
Do While Cells(iLine, 1).Value <> "-" And Cells(iLine, 1).Value <> ""
lAmount = lAmount + Cells(iLine, 1).Value
If dMaxDate < Cells(iLine, 3).Value And Cells(iLine, 3) <> "" Then
d MaxDate = Cells (iLine, 3). Value
d and If the Cells of the Cells of the Cells of the Cells of the Cells of the Cells of the Cells of the Cells
iLine = iLine + 1
Loop and the \overline{a}End Sub
       Call WriteRecord(iLine)
```
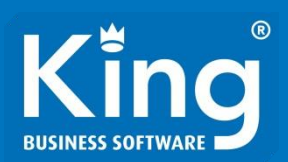

## Variabele definitie

- Option Explicit
- Type declaratie

Dim iTeller Dim iTeller As Integer Dim sNaam Dim sNaam As String

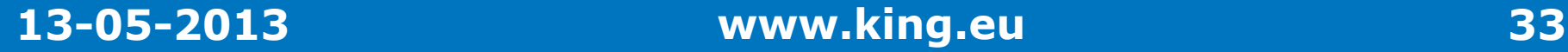

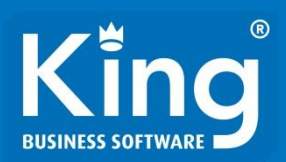

# Naamgeving - Prefix

- String
- Integer
- Object
- strNaam, sNaam
- intTeller, iTeller
- objCell, oCell

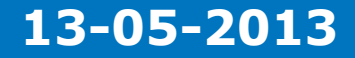

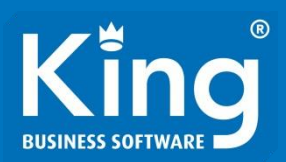

### Commentaar

Public Sub MakeMT940() Public Sub MakeMT940() Dim ILING AS LUNG<br>Dim Lamount as Do Dim lAmount As Double Dim dMaxDate As Date Dim dimaxDate As Date Dim iLine As Long Dim lAmount As Double

```
iLine = 2
'Alle niet lege regels worden langs gelopen
Do While Cells(iLine, 1).Value <> "-" And Cells(iLine, 1).Value <> ""
Call WriteRecord(iLine).
'Het totaalbedrag van de regels wordt bijgehouden
lAmount = lAmount + Cells(iLine, 1).Value
'De hoogste datum in de regels wordt bepaald
If dMaxDate < Cells(iLine, 3).Value And Cells(iLine, 3) <> "" Then
 Loop
End If
   'Beginnen bij regel 2 want regel 1 bevat kolomkoppen
       dMaxDate = Cells(iLine, 3).Value
    iLine = iLine + 1
   Loop
End Sub
```
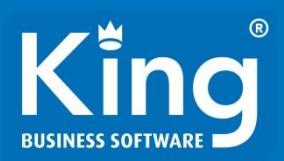

## Constanten

```
Private Const Red = 255
```

```
 
Sub MakeRedBorder() 
Set oCell = ActiveWorkbook.Sheets(1).Cells(2, 2)
```

```
With oCell. Borders
.LineStyle = xlContinuous
.Color = Red
       .Weight = xlMedium
   End With
End Sub
```
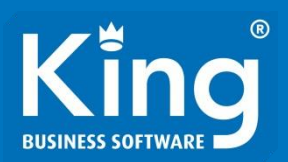

## Procedures of Functies splitsen

- Te veel regels in 1 procedure
- Te diepe nesting
- 1 taak per procedure

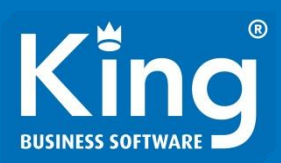

### Syntax:

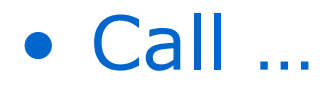

Sub Hallo()

Msgbox ("Hallo wereld!")

End Sub

Sub OokHallo()

Call Hallo ()

End Sub

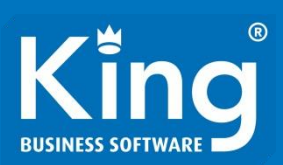

# Syntax:

# • Input parameters

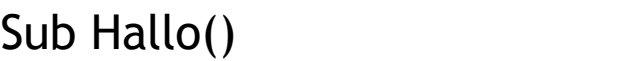

Msgbox ("Hallo wereld!")

End Sub

Sub HalloTestNet()

Call Hallo ("Hallo Testnet!")

End Sub

S Sub OokHallo()

Call Hallo ()

End Sub End Sub

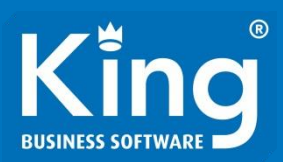

## **Complexiteit**

```
Private Const Red = 255
```

```
Sub MakeRedBorder() 
MakeRedBorder()
Set oCell = ActiveWorkbook.Sheets(1).Cells(2, 2)
 Set oCell = ActiveWorkbook.Sheets(1).Cells(2, 2)
End Sub
   Call SetBorderColor(oCell, red)
```
Sub SetBorderColor(rRange As Range, iColor As Integer) With rRange.Borders LineStyle = xlContinuous .Color = iColor .Weight = xlMedium End With End Sub

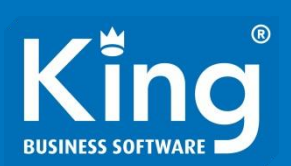

# Error Handling

- On Error Resume Next
- On Error GoTo …

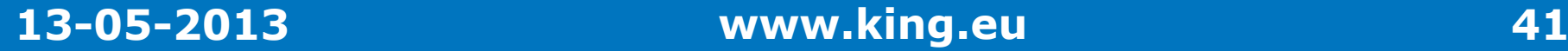

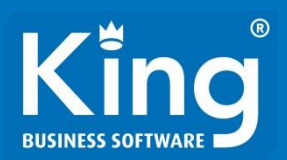

## Error Handling

Sub MakeRedBorder() On Error GoTo ErrorHandler

Set oCell = ActiveWorkbook.Sheets(1).Cells(2, 2) Call SetBorderColor(oCell, red)

Exit Sub ErrorHandler: MsgBox (Err.Description)

End Sub

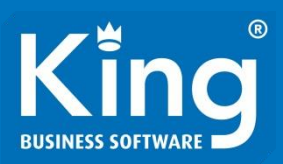

# Integratie in Excel

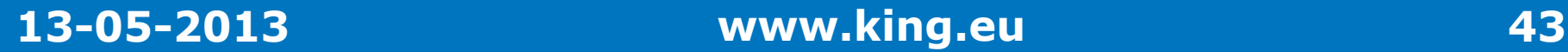

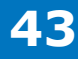

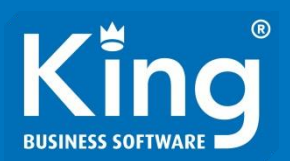

## Macro starten door:

- Opnemen als functie op het werkblad
- Via de knop Macro's op de Ontwikkelaarstab

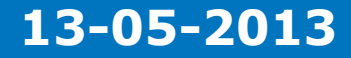

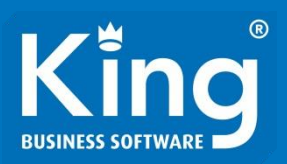

## Via een knop in het Ribbon

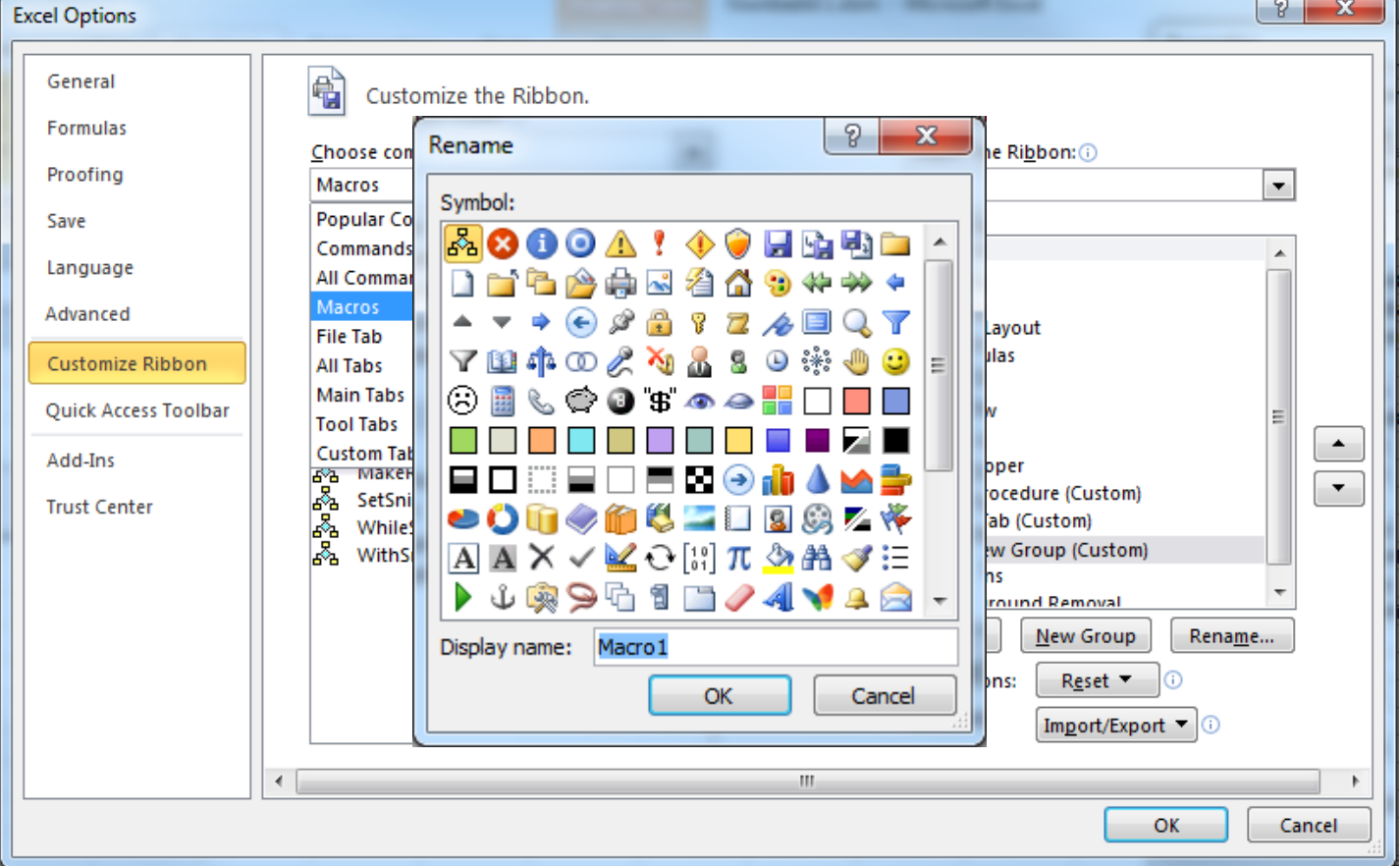

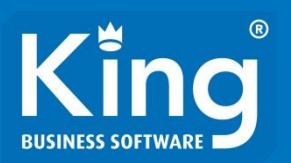

### Via een knop in het worksheet

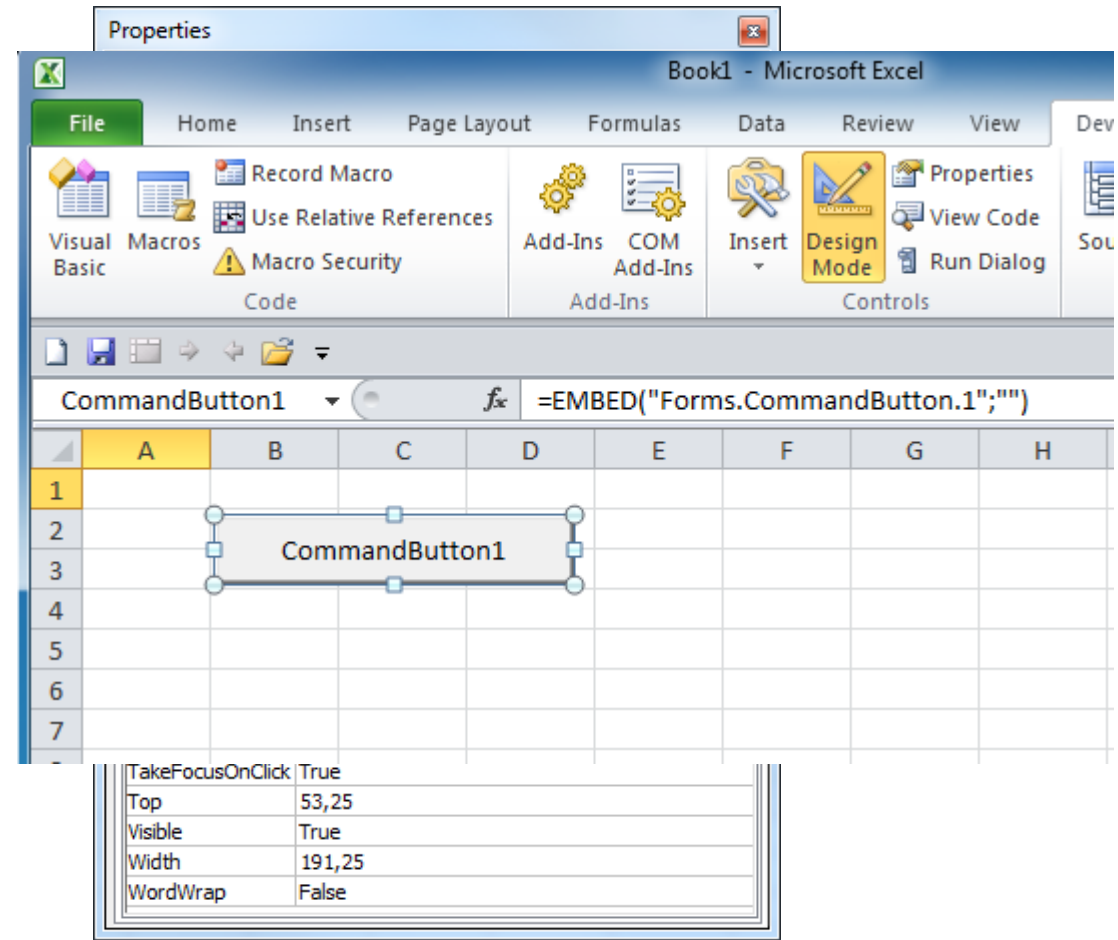

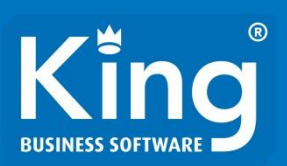

## Via Events

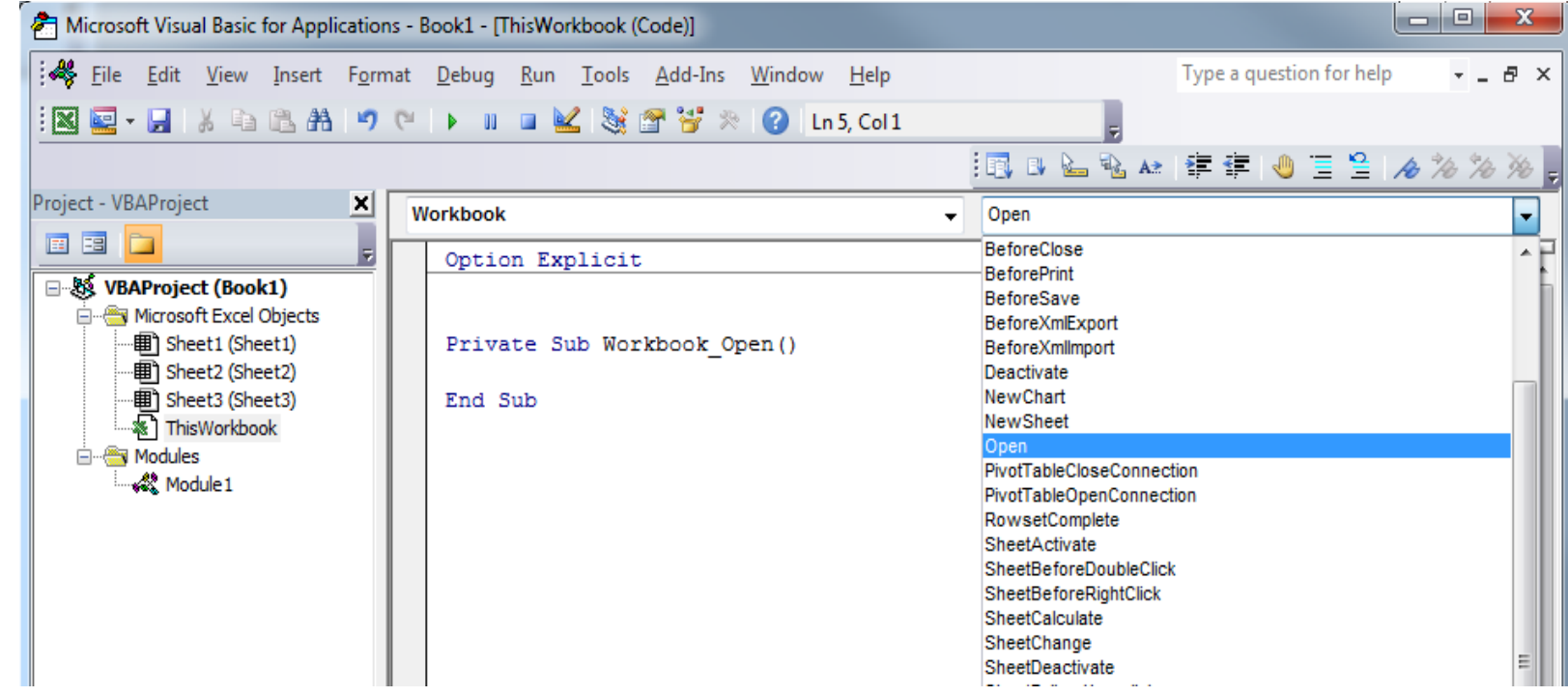

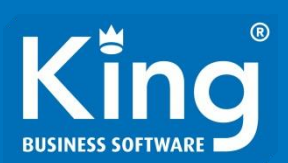

# Oefening 6: Laat Excel een melding geven bij het opslaan van het workbook.

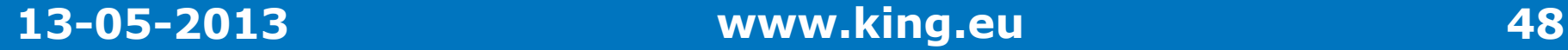

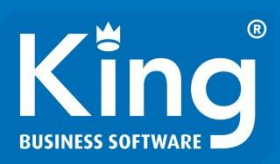

# Oefening 6

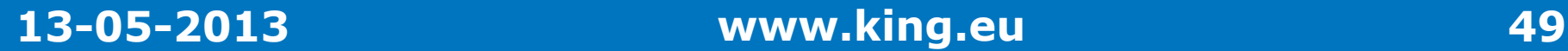

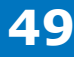

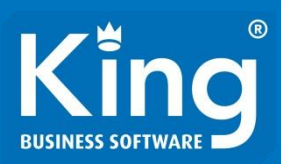

# Bijkomende zaken

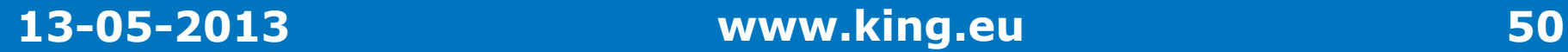

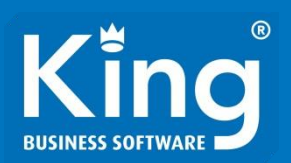

- Ontwerpen
- Testen
- Licentieren
- Distributie
- Gebruikers
	- –Support
	- Handleiding
	- Defects
- Platform-updates

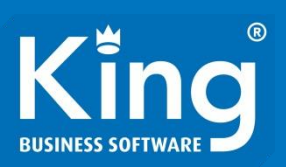

# The end.

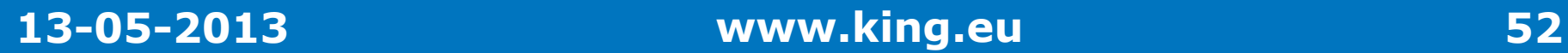